KOMPAKT INFO

# Automatische TESTFALLGENERIERUNG [mit Entscheidungstabellen](https://www.lohrfink.de/de/produkte/lf-et/)

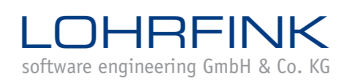

www.lohrfink.de

#### **1 Einleitung**

Aus Sicht des Testens sind Entscheidungstabellen eine wertvolle Quelle zur Gewinnung von Testfällen. In Projekten, in denen die fachlichen Anforderungen in Entscheidungstabellen gestellt werden, können aus diesem Modell heraus Testfälle strukturiert und methodisch abgeleitet und mit dem Entscheidungstabellen-Tool *LF-ET* (*[www.lohrfink.de/lf-et](https://www.lohrfink.de/de/produkte/lf-et/)*) sogar weitgehend automatisch generiert werden.

Mit der automatisierten Testfallerstellung haben Tester vor allem nach Änderungen in den Anforderungen schnell wieder die passenden Testfälle zur Hand und können zeitnah die erforderlichen Tests ausführen, was für agile Vorgehensweisen essenziell ist.

#### **2 Testdesign in LF-ET**

Ein Onlineshop wählt den Versanddienstleister in Abhängigkeit des Bestellwertes, der Produktkategorie und der Region, aus der ein Kunde bestellt.

Das Regelwerk wird in einer Entscheidungstabelle festgehalten:

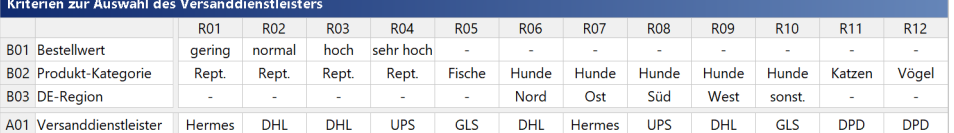

Aus Sicht eines Test Analysten entsprechen die Bedingungen häufig den Eingaben und die Aktionen stehen für das erwartete Verhalten des Systems.

Um Testfälle generieren zu können, sind durch den Test Analysten die Bedingungsund Aktionswerte mit geeigneten Testanweisungen anzureichern. Testanweisungen können vom Generator auch als Vor- oder Nachbedingungen behandelt werden, damit in jedem Testfall die richtigen Vorbereitungsschritte vorangestellt und eine Nachbereitung zum Ende eingearbeitet wird.

Hinter den Bedingungswerten der ersten Bedingung, bei der es um den Bestellwert geht, stehen Wertebereiche in der Einheit Euro. LF-ET bietet hier grundsätzlich drei Möglichkeiten an, wie der Test Analyst konkrete Werte erzwingen kann:

Testanweisung mit einer konstanten Liste an geeigneten Produkten.

 Alternativ lässt sich in der Testanweisung auch eine Menge von Elementen definieren, aus denen der Generator dann ein zufälliges Element auswählt.

 Oder der Test Analyst kann, um Testfälle für unterschiedliche Testumgebungen generieren zu können, Filteranweisungen hinterlegen, die vom Generator auf Testdaten angewendet werden, die in gesonderten Dateien bereitgestellt werden. Damit wird eine große Flexibilität erreicht, da bei geänderten Daten lediglich die Testfälle neu zu generieren sind.

Ohne die Unterstützung von LF-ET wird der Aufwand für die Erstellung der Testfälle von der Anzahl der Regeln abgeleitet. Mit dem hier beschriebenen Vorgehen ist der Aufwand von der Anzahl der Bedingungs- und Aktionswerte abhängig.

## **3 Bereitstellung konkreter Testfälle mit LF-ET**

Kurz vor der Test-Durchführung werden die konkreten Testfälle generiert.

Damit kann sichergestellt werden, dass die generierten Testfälle exakt zur letzten Anpassung der Regeln passen. Diese Aufgabe lässt sich auch automatisieren, damit der Prozess in eine CI/CD-Pipeline integriert werden kann.

Damit bedarf es keiner manuellen Wartung von Testfällen nach einer Änderung der Regeln in der Entscheidungstabelle.

Passend zum jeweiligen Projektkontext bietet LF-ET verschiedene Ausgabe-Formate an:

#### *Gherkin*

Gherkin ist eine Beschreibungssprache mit wenigen Regeln zur strukturierten Formulierung von Szenarien im Rahmen verhaltensgetriebener Software Entwicklung (BDD).

LF-ET generiert für jede Entscheidungstabelle eine Feature-Datei, die alle aus der Entscheidungstabelle ableitbaren Szenarien enthält.

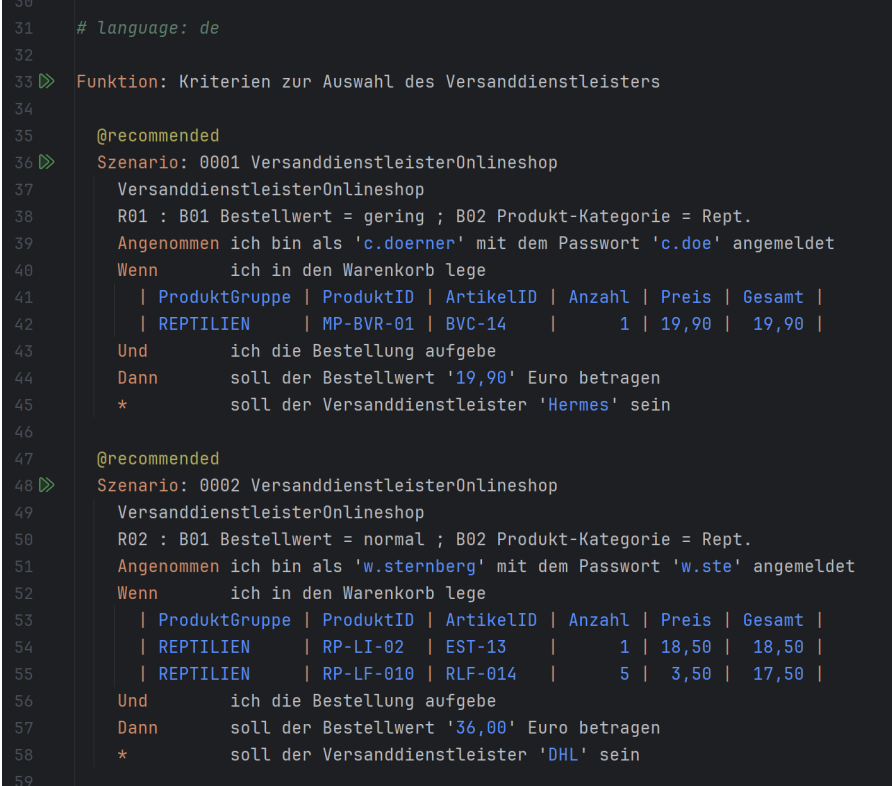

Der Test Analyst kann in der Entscheidungstabelle festlegen, ob die Gherkin-Ausdrücke in deutscher oder englischer Sprache generiert werden sollen.

#### *Robot Framework*

Das Robot Framework (https://robotframework.org) ist ein generisches Open Source Test-Framework für die Testautomatisierung mit dem Schwerpunkt Akzeptanztests. Eine zentrale Idee des Frameworks ist die schlüsselwortbasierte Testfalldarstellung. Dank der klaren Architektur lassen sich Libraries einbinden, mit denen unterschiedliche Testobjekte getestet werden können.

LF-ET generiert für jede Entscheidungstabelle eine Robot-Datei, die alle aus der Entscheidungstabelle ableitbaren Testfälle enthält:

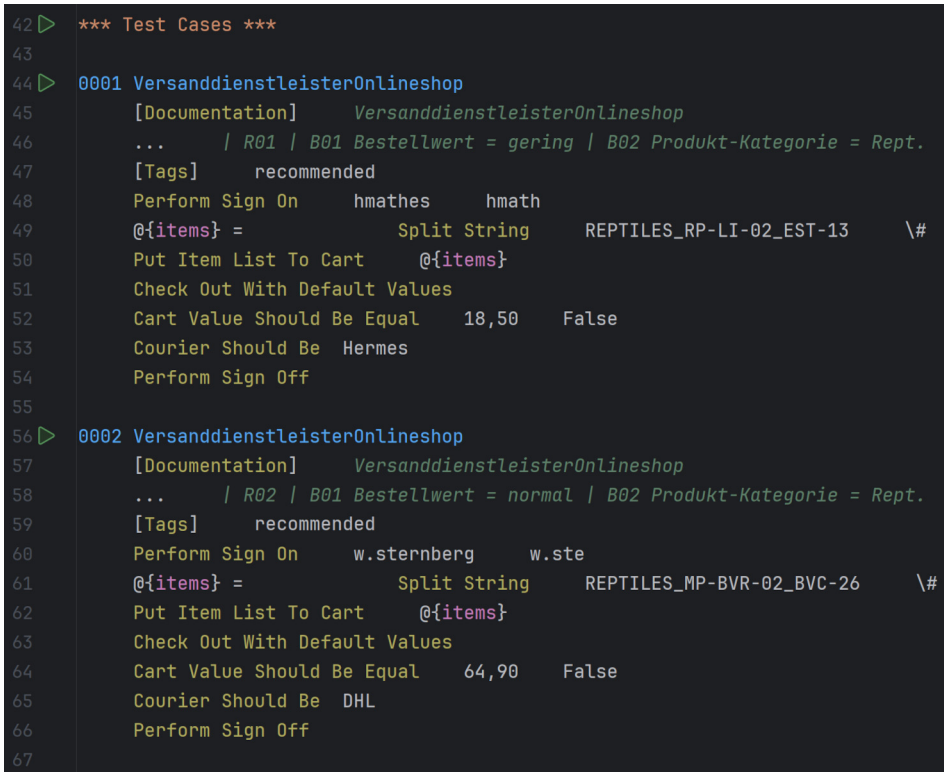

Damit die Schlüsselwörter ausgeführt werden können, kann der Test Analyst über Einstellungen in der Entscheidungstabelle steuern, welche Direktiven im Abschnitt \*\*\* Settings \*\*\* erstellt werden sollen.

Schlüsselwörter, die als Vor- oder Nachbedingung konfiguriert wurden, werden in testfallspezifischen Setup- bzw. Teardown-Schlüsselworten zusammengefasst.

# *TestLink*

TestLink (https://testlink.org) ist ein webbasiertes Open Source Testmanagementsystem, in dem neben Testfällen auch Anforderungen verwaltet werden können.

Die Testfälle werden von LF-ET in einem XML-Format generiert, welches von TestLink direkt importiert werden kann.

## *aqua*

aqua (https://aqua-cloud.io) ist ein Testmanagementsystem der Firma andagon mit Sitz in Köln. In aqua können neben Testfällen auch Anforderungen und Abweichungsberichte sowie Projektpläne verwaltet werden.

LF-ET exportiert die Testfälle in eine Excel-Datei, die für den Import in aqua optimiert ist.

# *Excel*

Dieses Format kann von vielen Testfallmanagementsystemen als Importformat genutzt werden. Unter Umständen sind kleinere Konfigurationsarbeiten erforderlich, um die Spalten der Arbeitsblätter mit den Feldern im Testfallmanagementsystem in Übereinstimmung zu bringen.

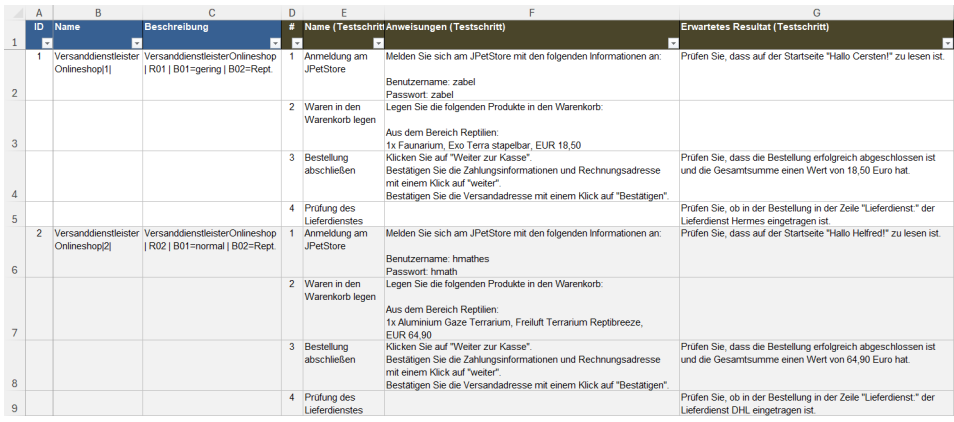

Dieses Format lässt sich auch für automatisierte Tests nutzen. Viele Testausführungswerkzeuge bieten Funktionen an, mit denen sich Excel-Dateien zeilenweise verarbeiten lassen.

# **Sprechen Sie uns an**

Als IT-Beratungsunternehmen und -Dienstleister unterstützen wir seit vielen Jahren zahlreiche Behörden und Unternehmen aus den unterschiedlichsten Branchen in allen Phasen der Softwareentwicklung.

Mit der Testfallgenerierung aus Entscheidungstabellen lässt sich der manuelle Aufwand der Tester deutlich reduzieren und der Test unterstützt moderne Softwareentwicklungsmodelle, wie z.B. verhaltensgetriebene Softwareentwicklung oder modellbasierte Systementwicklung.

Gerne integrieren wir die Entscheidungstabellen als Dokumentation der Anforderungen in ihre Projekte und legen damit eine Grundlage zur automatisierten Generierung von Sourcecode und Testfällen.

Tutorials zum Thema Testfallgenerierung aus Entscheidungstabellen finden Sie auf YouTube im Kanal der *[rulebased.group](https://rulebased.group/)*.

Gerne stehen wir für weitere Informationen zur Verfügung:

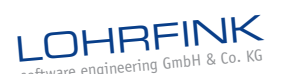

Marie-Curie-Str. 6 D-70736 Fellbach

Telefon 0711/3424 897-0 Telefax 0711/3424 897-15 info@lohrfink.de www.lohrfink.de www.lohrfink.de/lf-et